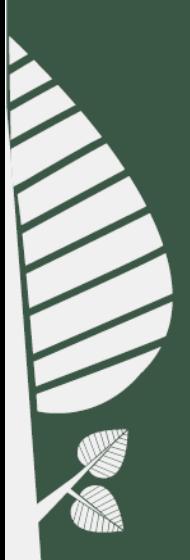

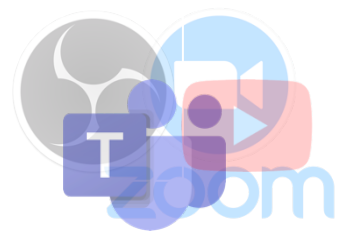

# **Striimaaminen ja etäyhteydet** *(4 sivua)*

## **SISÄLTÖ:**

- **1. Etäyhteydet**
- **2. Striimaaminen USB-piuhan avulla**
- **3. Amma&laisen liitäntäpisteet**

(Erilliset kuva- ja äänisignaalit omalla kalustolla työskentelyä varten)

Lehmus-sali on varustettu striimaukset ja etäyhteydet mahdollistavalla tekniikalla (ei sis. tietokonetta tai ohjelmia). Tilan vuokraaja vastaa itse tekniikan yhteensopivuudesta oman tietokoneensa kanssa sekä tarvittavista ohjelmista ja tunnuksista etäyhteyksien ja striimauksien toteuttamiseen.

Tilan kameran kuvan, kuvakombinaatiot sekä mikrofonien äänet saa usb-liitäntöjen avulla yhdistettyä kannettavaan tietokoneeseen etäyhteyttä tai striimausta varten. Lisäksi salin takaosasta on saatavilla eritellyt kuva- ja äänisignaalit omalla kalustolla työskentelyä varten. Suosittelemme tutustumaan tekniikkaan hyvissä ajoin ennen tapahtumaa sekä tutustumaan tilan ohjeisiin ja ohjevideoihin.

Palaute ja tekninen tuki: kirjasto.avtuki@tampere.fi

**Lehmuksen esityspisteellä on kaksi USB-piuhaa op6moituna etäyhteyksiä ja striimausta varten.** 

1. **WEB-KAMERA JA MIKROFONIT** -piuha etäyhteyksien (ja striimauksen) rakentamista varten. Tämä on yleisin vaihtoehto hybriditilaisuuksiin tai striimaamiseen esimerkiksi Teams- ja Zoom- sovelluksilla .

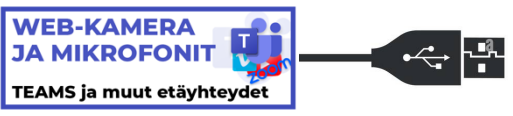

2. **STRIIMI** -piuha striimausta varten. Valkokankaan kuvan ja mikrofonien äänen peilaus. Vaihtoehto tilanteisiin, jossa striimaus on pääasia ja liveyleisö sekä vuorovaikutteisuus ovat toissijaisia, esimerkiksi striimaaminen Youtube-kanavalle.

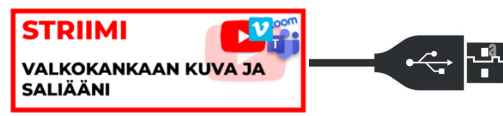

Huom! Molemmilla USB-piuhoilla saat yhdistettyä salin kuva ja äänitekniikan tietokoneeseesi etäyhteyttä tai striimausta varten mutta niiden toimintaperiaatteet ovat hieman erilaiset. Valitse haluamasi USB-piuha käyttötarkoituksesi mukaan.

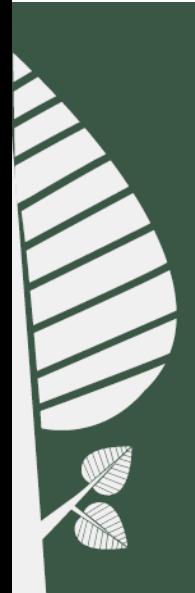

## **1. Etäyhteydet (ja striimi)**

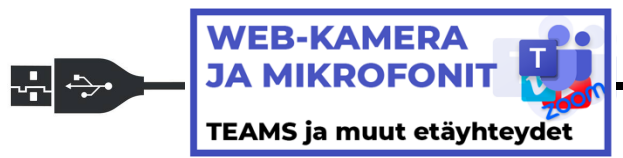

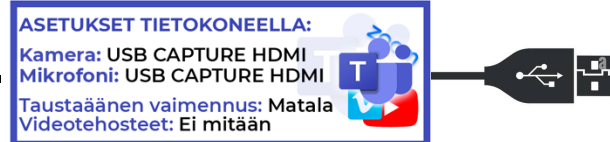

Etäyhteyksiä (ja halutessasi myös striimausta varten) varten löydät esityspisteeltä USB piuhan, **WEB-KAMERA JA MIKROFONIT**, millä saa kytke4yä salissa olevan PTZ-kameran kuvan sekä mikrofonien äänet kannettavaan tietokoneeseen etäyhteyksiä varten.

Usb-piuhan kautta käytössäsi on ykköskamera (Cam 1), joka kuvaa yleisöstä esityspisteelle päin. Kameraa ohjataan esityspisteeltä löytyvästä kosketuspaneelista kohdasta "kamerat". *Kakkoskamera ei ole käytössä tämän usb-piuhan*   $k$ *autta*.

Usb-piuhan äänet tulevat salissa käyte4ävistä mikrofoneista. Se minkä kuulet salin kaiuttimista, välittyy tämän usb-piuhan kautta tietokoneellesi etäyhteyttä varten. Mikrofoneja ohjataan esityspisteeltä löytyvästä kosketuspaneelista kohdasta "mikrofonit". *Puhu mikrofoneihin tarpeeksi läheltä.*

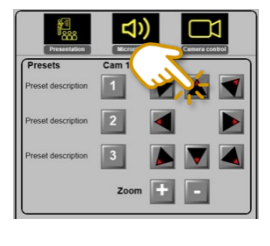

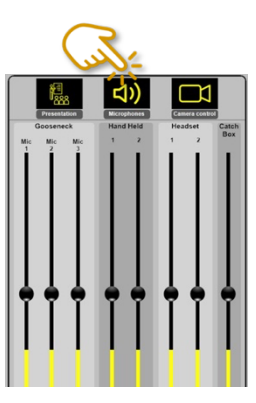

Tietokoneesi kuva ja äänet kytketään salin kaiuttimiin esityspisteeltä löytyvällä HDMIpiuhalla.

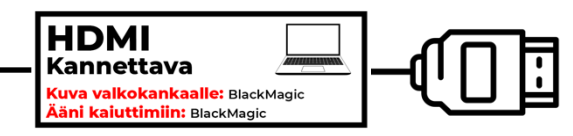

**TIETOKONEEN ASETUKSET** (huomioi, että nimet voivat vaihdella tietokonekohtaisesti):

**Mikrofoni:** USB CAPTURE HDMI **Kamera:** USB CAPTURE HDMI Kaiutin (salin kaiuttimet): BlackMagic

**Taustaäänen vaimennus:** Valitse matala, jos soitat musiikkia tai näytät videoita. **Videotehosteet:** Ei mitään.

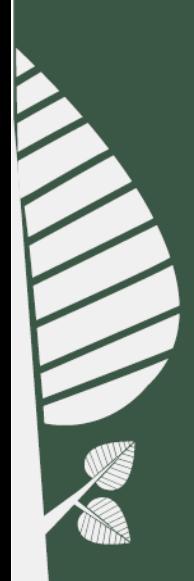

### **2.Striimaaminen USB-piuhan avulla**

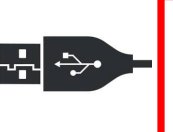

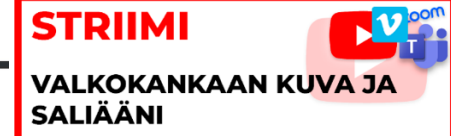

**STRIIMI** VALKOKANKAAN KUVA JA SALIÄÄNI **ASETUKSET TIETOKONEELLA:** Kamera: INOGENI audio Mikrofoni: INOGENI SHARE 2

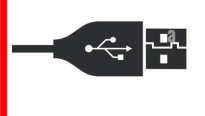

Esityspisteeltä löytyvän **STRIIMI** - usb-piuhan avulla saat peilattua valkokankaan kuvan ja salin kaiuttimien äänen striimauksia varten.

Toimintaperiaate on, e4ä **se mikä kuva näkyy valkokankaalla ja minkä mikrofoni ääni kuuluu salin kaiuGmista, väliIyy tämän USB-piuhan kauIa Web-kameran kuvana ja**  mikrofonina tietokoneellesi. Eli striimi piuhan kuva ja ääni ovat identtisiä salissa näkyvästä ja kuuluvasta esityksestäsi.

Tietokoneesi kuva ja äänet kytketään salin kaiuttimiin esityspisteeltä löytyvällä HDMIpiuhalla.

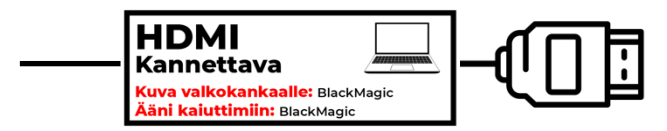

Kuvakombinaatioita sekä kamera- sekä äänivalintoja ohjataan esityspisteeltä löytyvältä kosketusnäytöltä ja ne vaikuttavat niin salin, kuin etäyhteyden tai striimauksen päässä olevan ääneen ja kuvaan. Tämä mahdollistaa helpon esityspisteeltä operoitavan striimauksen tekemisen (esim. Youtubella tai OBS:llä haluamallesi serverille).

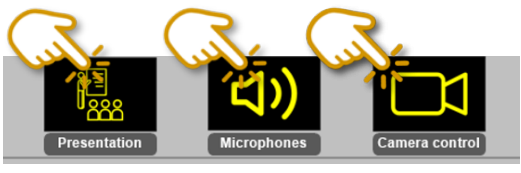

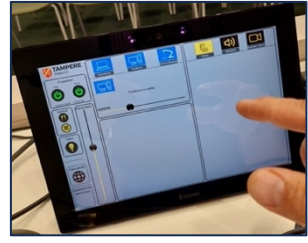

Kosketusnäytön presentaatio -välilehdellä voit rakentaa erilaisia kuvakombinaatioita ja yhdistelmiä (PIP = Picture in picture).

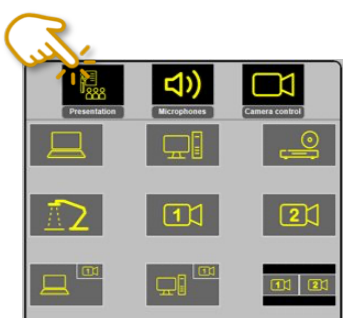

TIETOKONEEN ASETUKSET (huomioi, että nimet voivat vaihdella tietokonekohtaisesti):

**Mikrofoni:** INOGENI audio **Kamera:** INOGENI SHARE2 Kaiutin (salin kaiuttimet): BlackMagic (2 Intel(R) DISPLAY audio)

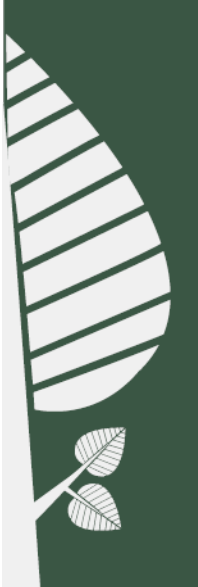

#### **4. Erilliset kuva- ja äänisignaalit omalla kalustolla työskentelyä varten (AmmaBlaisen liitäntäpisteet)**

Salin perältä löytyvästä räkkikotelosta löytyvät kaikki salissa olevat kamera-, kuva- ja äänisignaalit, joita voi hyödyntää oman striimauksen tai muun tapahtuman rakentamisessa omalla kalustollasi. Voit myös kytkeä oman äänimikserisi salin kaiuttimiin kytkentäpisteen kautta. Salin perällä on myös nopea langallinen nettiyhteys ja räkin laatikostossa pitkähkö nettipiuha.

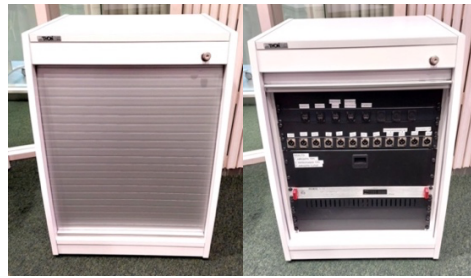

*Striimausräkki*

**Netin kytkentäpiste** 

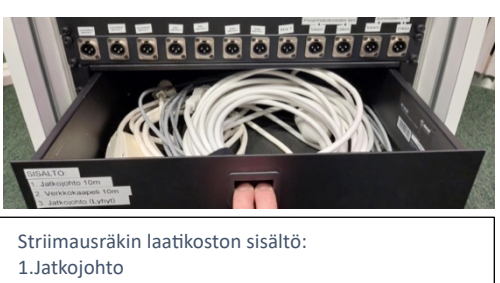

2.Verkkokaapeli 10m 3. Jatkojohto (lyhyt)

Äänisignaalit ovat XLR-liittimillä ja kuvasignaalit HDMI-liittimillä varustettuja. XLR-liittimien signaaleista osa on linjatasoisia ja osa mikrofonitasoisia. Näiden kytkentäpisteiden käyttäminen ei vaikuta mitenkään salin ohjausjärjestelmän asetuksiin, vaan esitelmöitsijä voi edelleen säätää valkokankaalla olevaa kuvaa ja haluamiaansa mikrofoneja esityspisteen kosketusnäytöltä.

Huomioi, että striimausräkin kuvasignaalien formaatit ovat kameroissa 1080p60 ja tietokoneissa 1080p/59.94. Varmista, että striimauslaitteistosi tukee niiden käyttöä tai pystyy muuttamaan ne tarvittaessa haluttuun muotoon. Myös esitelmöitsijän omassa kannettavassa tietokoneessa voi olla mahdollisuus muuttaa tätä formaattia näytön asetuksissa.

Tarkemmat ohjeet löydät striimausräkin laatikostosta ja esityspisteeltä löytyvästä ohjevihkosta nimellä "Ammattilaisen liitäntäpisteet".